This handout contains some of the most useful and commonly used Linux commands for quick reference. For tutorials on using Linux, see the links page at http://www-users.york.ac.uk/ ∼bd512/links.shtml

# Files and directories

When using the terminal, you have a current "working" directory (folder) which you're in. Directory names are separated using forward-slash '/', so documents/essay.doc means "file called essay.doc in a subdirectory documents". Some special directory names are:

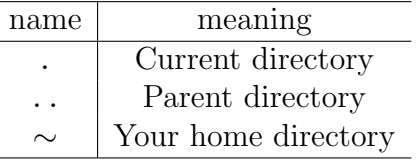

You can change directories, and run commands on files and directories. Linux comes with manual pages, so to see the page for ls, type:

#### \$ man ls

Some common commands:

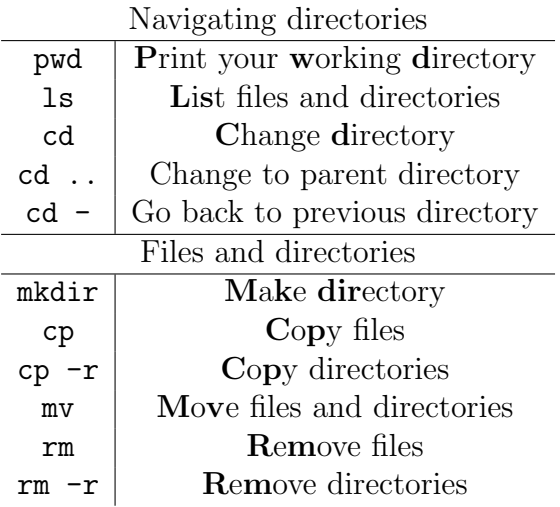

## Wildcards

When dealing with files, wildcards can be used to match file and directory names

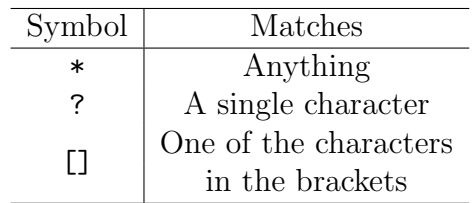

Examples:

```
$ ls *.txt
```
Lists all files ending in .txt

\$ rm test?.txt

will delete files called test1.txt and tests.txt, but not tests1.txt.

 $$ mv * [oc] . .$ 

moves all files ending in .o or .c to the parent directory.

### Searching

To find files, there is the find command:

```
$ find . -name "*.txt"
```
finds all files in this directory and subdirectories which end in .txt. There are many other ways to match files against last-modified times or other attributes using find (see the man page).

To search for text within a file, the standard UNIX tool is **grep**. To search for "flibble" in all text files in this directory, use

\$ grep -i -n "flibble" \*.txt

where the -i option means case insensitive, and -n makes grep print out the line number of each match.

These tools can be combined because find can be made to run a command for each file it finds using the -exec option:

```
$ find . -name "*.txt" -exec
grep -i -H -n "flibble" '{}' \;
```
The -H option is there to make grep print out the file name. Note: Be careful when combining find with mv or rm!

### Secure SHell

The standard way to connect to other UNIX machines is using encrypted ssh. To connect to a machine called kink you could use:

#### $$$  ssh  $-X$  kink

The -X option means "forward X windows", which means that you can run a graphical program on the remote computer and it will display on your desktop.

Note: Make sure you use a capital X, as lower-case means don't forward X.

If your username on the remote computer is different, then you can specify the username to use:

#### \$ ssh -X username@kink

To copy files or directories between computers, there is the secure copy program scp. This works like cp but the from and to locations can be on different computers.

To copy a file to your home directory on remote computer kink:

#### \$ scp file username@kink:~/

If you want to copy a directory, then you need the -r option. Similarly, copying a file from kink to your current directory

```
$ scp username@kink:~/file .
```
### Other useful tools

All Unix systems come with a huge collection of tools for manipulating files, text and network connections. One very powerful tool is sed which applies Regular Expressions to files. The most common use for this is searching and replacing:

```
$ sed "s/replace this/with this/g"
          file > changedfile
```
Some other tools which you might find handy are:

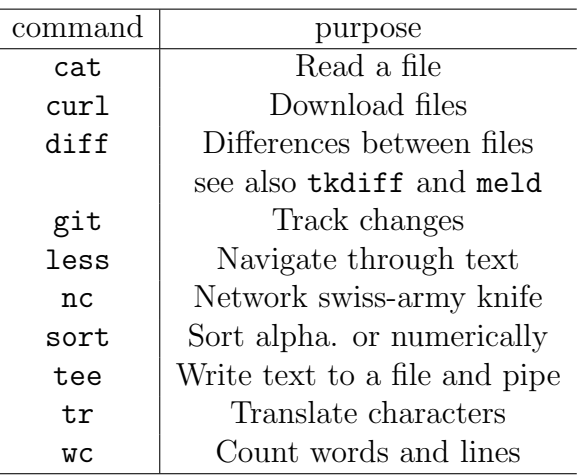

Other tools which you might like to google: LATEX is extremely useful for writing technical documents like papers (and these handouts). Automating common tasks can be done using Bash scripting. For plotting graphs, gnuplot can be automated and combined with other Unix tools. Similarly, mail can be used to automate sending emails.